# Hosting and giving a presentation online via video conference software

# Your job as a host meeting Choosing the best application

## Skype (free plan)

- Allows up to 50 participants in a single meeting
- Up to 100 hours per month (10 hours per day)
- Requires Skype/Microsoft account to create and join meeting
- Meetings can be recorded
- · Allows share screen feature

# Zoom (free plan)

- Allows up to 100 participants in a single meeting
- Up to 40 minutes per meeting
- Doesn't require Zoom account to join meeting (needs Zoom account to create meetings)
- Join using ID and password
- Meetings can be recorded
- Allows share screen feature

## Google Meet (free plan)

- Allows up to 100 participants in a single meeting
- Up to 60 minutes per meeting (up to 24 hours per meeting until September 2020)
- Requires google account to create and join meeting
- Meetings not recordable
- Allows share screen feature

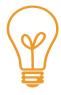

#### Things to consider:

- 1. How many participants will join the meeting?
- 2. How long will the meeting be?
- 3. Make sure the application you choose allows share screen if online presentation will be used
- 4. Will you be recording the meeting?

#### Before meeting day

- Make sure to send invitation link to all participants days in advanced before the meeting day
- Send the link again an hour before the meeting as a reminder to all participants

# **During the meeting**

- Make sure the meeting ends on time before the video conference software time limit

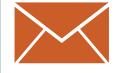

# Your job as a presenter

#### Before the presentation day

- Make slides as usual from any presentation maker applications (PowerPoint, Keynote etc)
- Test your slides on the chosen video conference software with a friend
- Make sure you know how to navigate the screen sharing option
- Make sure to test your webcam video and microphone on your laptop. Using an earphone with built-in microphone might make your voice clearer
- **Practice** your presentation on the video conference application and make sure your friend can listen to your voice clearly

# On the presentation day

- Make sure your laptop is connected to power or fully charged
- Make sure presentation slides are already open
- Sit in a well-lit and quiet area
- Let the host meeting know in advance so you can join the meeting 10 minutes earlier to check your slides again one last time